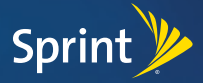

## *Guía de funciones*

*Obtén lo máximo de tu equipo.*

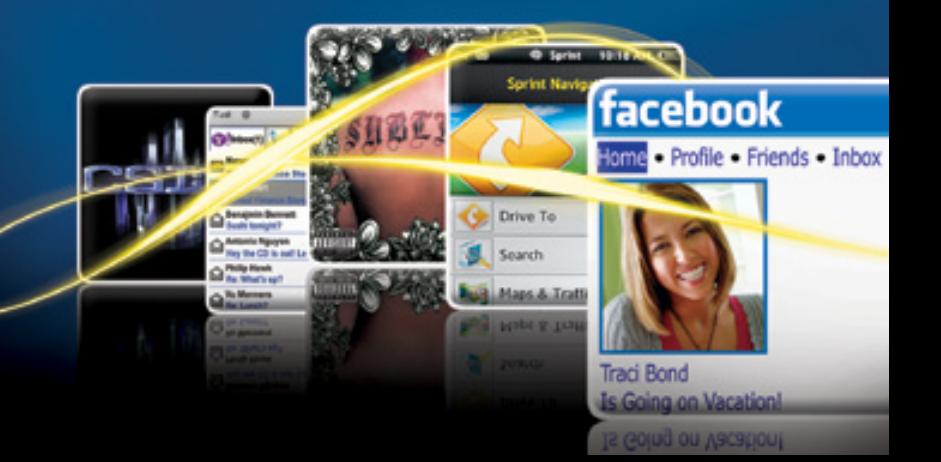

### *Todo está en el Now Network.™*

*Esta guía de funciones tiene todo lo que necesitas para obtener el máximo de tu nuevo equipo Sprint. Sólo ve directamente <sup>a</sup> cualquier función que te interese <sup>u</sup> hojea este folleto para informarte rápidamente. Verás qué fácil es navegar por Internet, enviar emails o mensajes de texto. También puedes descargar tu música favorita, ver películas <sup>o</sup> Sprint TV, obtener indicaciones de ruta paso <sup>a</sup> paso, elegir timbres y salvapantallas, y mucho más. Así que lánzate <sup>a</sup> descubrirlo. Porque hay menos espera y más acción en el Now Network™.*

*Para obtener instrucciones más detalladas sobre tu teléfono Sprint o cualquiera de los servicios Sprint, por favor, consulta la guía del usuario o visita sprint.com.* 

Los servicios descritos en esta pieza podrían requerir la suscripción a un plan de servicio y/o podrían incurrir en cargos adicionales. No todos los servicios funcionarán en todos los equipos.

### *GPS*

### *Todos los giros correctos, todo el tiempo.*

*Sprint Navigation te permite ver y escuchar indicaciones de ruta paso <sup>a</sup> paso <sup>a</sup> una dirección conocida o encontrar restaurantes, tiendas, bancos, <sup>o</sup> gasolineras cercanas. Recibe información sobre el tránsito y rutas alternas.*

### *Navega*

Presiona Start (tecla **1** programable de **3** la izquierda) > All Programs (tecla programable de la izquierda) > Sprint Navigation.

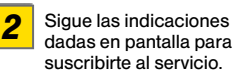

seleccionar el icono que mejor describe lo que quieres hacer: Drive To (conducir a un destino), Maps & Traffic (mapas y tránsito), Search (búsqueda), Tools & Extras (herramientas y funciones adicionales). *4*

Usa el control de navegación para

Presiona Go (tecla programable de la derecha) para continuar.

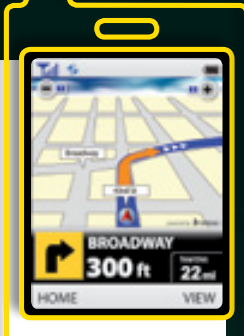

# *Música Sprint*

### *Siente la música en el aire. Atrápala.*

*Prueba, compra, descarga, y escucha más de un millón de canciones descargables directamente en tu teléfono.*

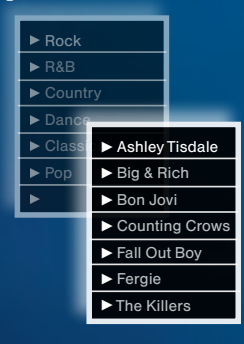

### *Compra Toca*

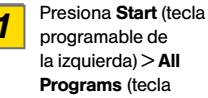

la izquierda) > All Programs (tecla programable de la izquierda) > Music para acceder a la Tienda de Música Sprint.

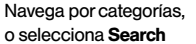

*3*

o selecciona Search (tecla programable de la izquierda) para ir directamente a lo que estás buscando.

*1 2 2 1* Selecciona una canción y luego selecciona Preview para escuchar un *clip*, o selecciona Buy para comprar la canción y almacénala en la tarjeta microSD de tu equipo (se vende por separado).

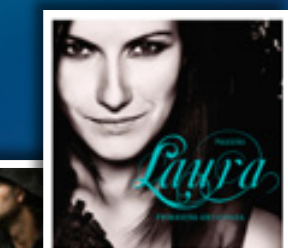

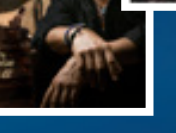

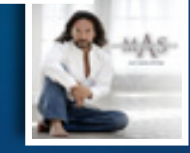

Presiona Start (tecla programable de la izquierda) > All Programs (tecla programable de la izquierda) > Windows Media.

*3*

Presiona Menu (tecla programble de la derecha) > Library > Menu (tecla programable de la derecha) > Update Library.

Presiona Done (tecla programable de la derecha), seleccionna una canción y jugar tu selección utilizando el Windows Media Player.

# *Internet*

### *En Internet. En tu teléfono.*

*Encuentra resultados deportivos, noticias y pronósticos del tiempo. Compra en Internet.Al tener acceso sobre la marcha, puedes navegar por versiones a todo color de tus sitios de Internet favoritos a todo color.* 

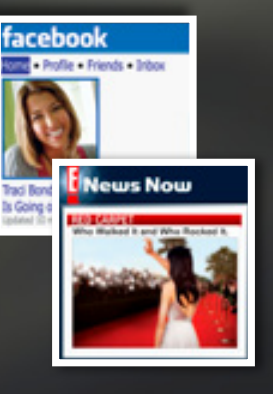

# *Fotos y video*

### *Vive el momento. Luego compártelo.*

*Capta y envía al instante tus momentos en fotos digitales y videoclips.*

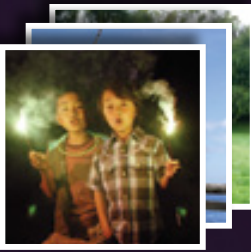

### *Visita Internet*

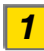

Presiona Start (tecla programable de la izquierda) > All Programs (tecla programable de la izquierda) > Internet Explorer.

-o-

Desde el panel Home, avanza al panel Internet Explorer y presiona la tecla Enter.

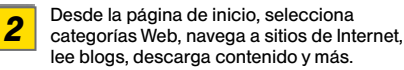

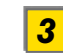

*4*

Para ver más opciones, presiona Menu (tecla programable de la derecha).

Presiona la tecla Home para cerrar el Mobile Internet Explorer y regresar al panel Home.

### *Comparte*

está disponible).

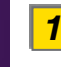

Presiona Start (tecla programable de la izquierda) > All Programs > Camera > Album (tecla programable de la izquierda).

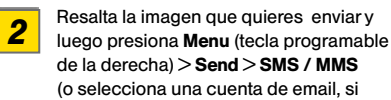

*3*

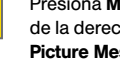

Presiona Menu (tecla programable de la derecha) > New, y selecciona Picture Message o Video Message.

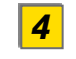

Ingresa un nombre, un número de teléfono móvil, título, y un mensaje de texto o audio, si deseas. Presiona Send (tecla programable de la izquierda) para enviar el mensaje.

# *Sprint TV, películas y radio*

### *Mira lo que te gusta. Donde te gusta.*

*TV en vivo y video on demand. Episodios completos y videoclips de tus programas de horario estelar, y películas favoritos. Más de 50 canales de noticias, entretenimiento, el tiempo, deportes, y música streaming.*

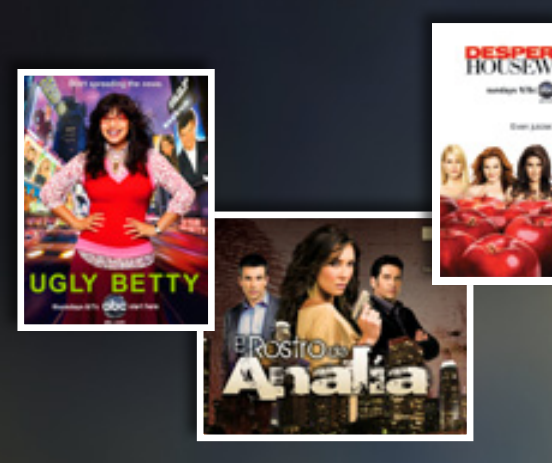

### *Mira*

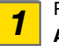

Presiona Start (tecla programable de la izquierda) > All Programs (tecla programable de la izquierda) > Sprint TV para acceder al menú de Sprint TV.

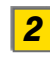

Selecciona Sprint TV, Sprint Radio, o Premium Channels para hacer una lista de canales y programarlos. Si te lo pide, selecciona Preview o selecciona Subscribe para tener acceso a compras.

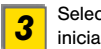

Selecciona un artículo para *3* iniciar la reproducción.

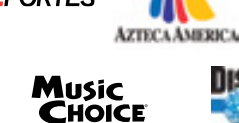

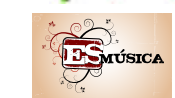

abcmobile

# *Juegos*

### *No esperes. Diviértete.*

*Miles de juegos descargables para usarios cuando tu mundo esté en pausa. Encuentra tu juego favorito o prueba uno nuevo desde la sección de demos gratis.*

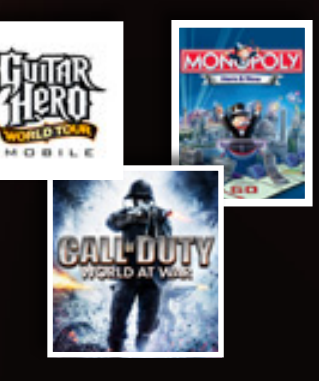

# *Windows Live™ Search*

### *Saber cuándo. Saber dónde. Saber ahora.*

*La información más popular y relevante, personalizada según tu código postal y actualizada durante el día: las últimas noticias, deportes, finanzas, pronósticos del tiempo, horario de las películas, y más.*

### *Descarga*

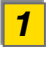

Presiona Start (tecla programable de la izquierda) > All Programs (tecla programable de la izquierda) > Software Store.

Selecciona una categoría [Applications (aplicaciones). Games (juegos), Ringers (timbres)] y sigue las indicaciones dadas en la pantalla para comprar y descargar el contenido que desees. **1** Presiona Start (tecla de la proporcional de la Presiona Start (tecla de la proporcional de la proporcional de la proporcional de la proporcional de la proporcional de la proporcional de la proporcional de la proporcion

1 *i i*zquierda) > All Programs (tecla **1** programable de la izquierda) > Live Search.

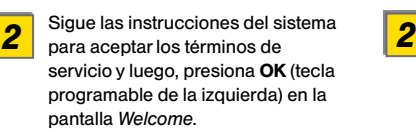

### *Configura Obtén información*

Presiona Start (tecla programable de la izquierda) > All Programs (tecla programable de la izquierda) > Live Search.

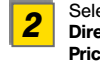

Selecciona una opción (Map, Directions, Traffic, Movies, Gas Prices), o selecciona Categories para avanzar por una lista de temas

# *Text. IM. Email.*

### *Mantente conectado. De la manera que quieras.*

*Mantente en contacto a tu manera usando mensajería de texto, mensajería instantánea o email. Acceso fácil a AOL Instant Messenger, Windows Live Messenger, o Yahoo! Messenger.*

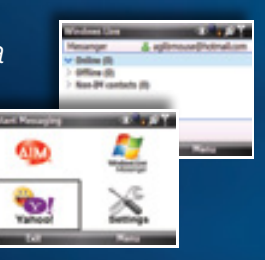

*Para acceder*

#### **>**

**>** Email: Presiona Start (tecla programable de la izquierda) > All Programs (tecla programable de la izquierda) > Messaging para configurar una nueva cuenta o acceder a una existente. IM:

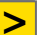

Presiona Start (tecla programable de la izquierda) > All Programs (tecla programable de la izquierda) > Instant Messaging, selecciona un proveedor y luego, sigue las instrucciones.

Mensajes de texto: Presiona Start (tecla programable de la izquierda) > All Programs (tecla programable de la izquierda) > Messaging > SMS /MMS > Menu (tecla programable de la derecha) > New > SMS.

*Tu smartphone todavia puede hacer mucho para darte lo que quieras cuando quieras. También puedes:*

- *• Tomar fotos y vídeos.*
- *• Asignar un identificador de llamadas con fotos*
- *• Enviar y comprobar tu correo electrónico*
- *• Enviar mensajes de texto*
- *• Ver artículos gratis en sprint.com/saladigital*

*Para detalles adicionales, revisa la Guía Basics que viene con el equipo, o la Guía el Usuario completa en el CD Get Started.*

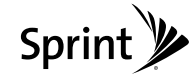

© 2009 Sprint. Sprint y su logotipo son marcas comerciales de Sprint. Las otras marcas pertenecen a sus respectivos propietarios.

*Ahora, disfrútalo.*